Reģistrējiet Jūsu preci un **BDP5200** iegûstiet atbalstu www.philips.com/welcome

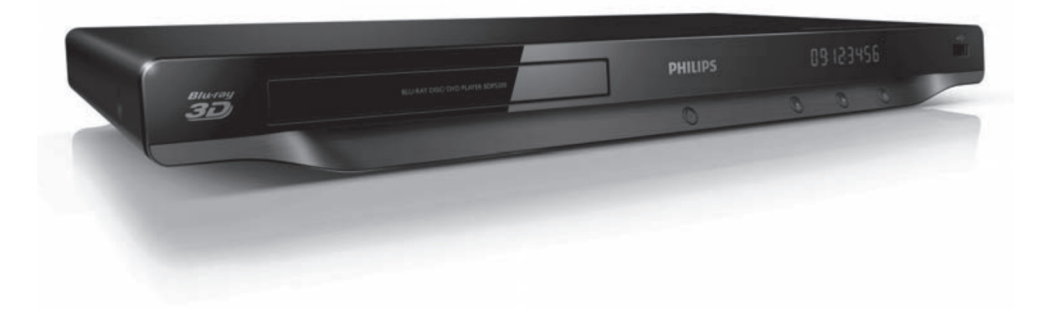

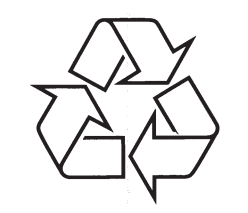

Tiecieties ar Philips Internetâ http://www.philips.com

Lietoðanas instrukcija

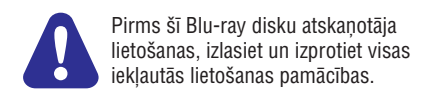

## **VALODU KODI**

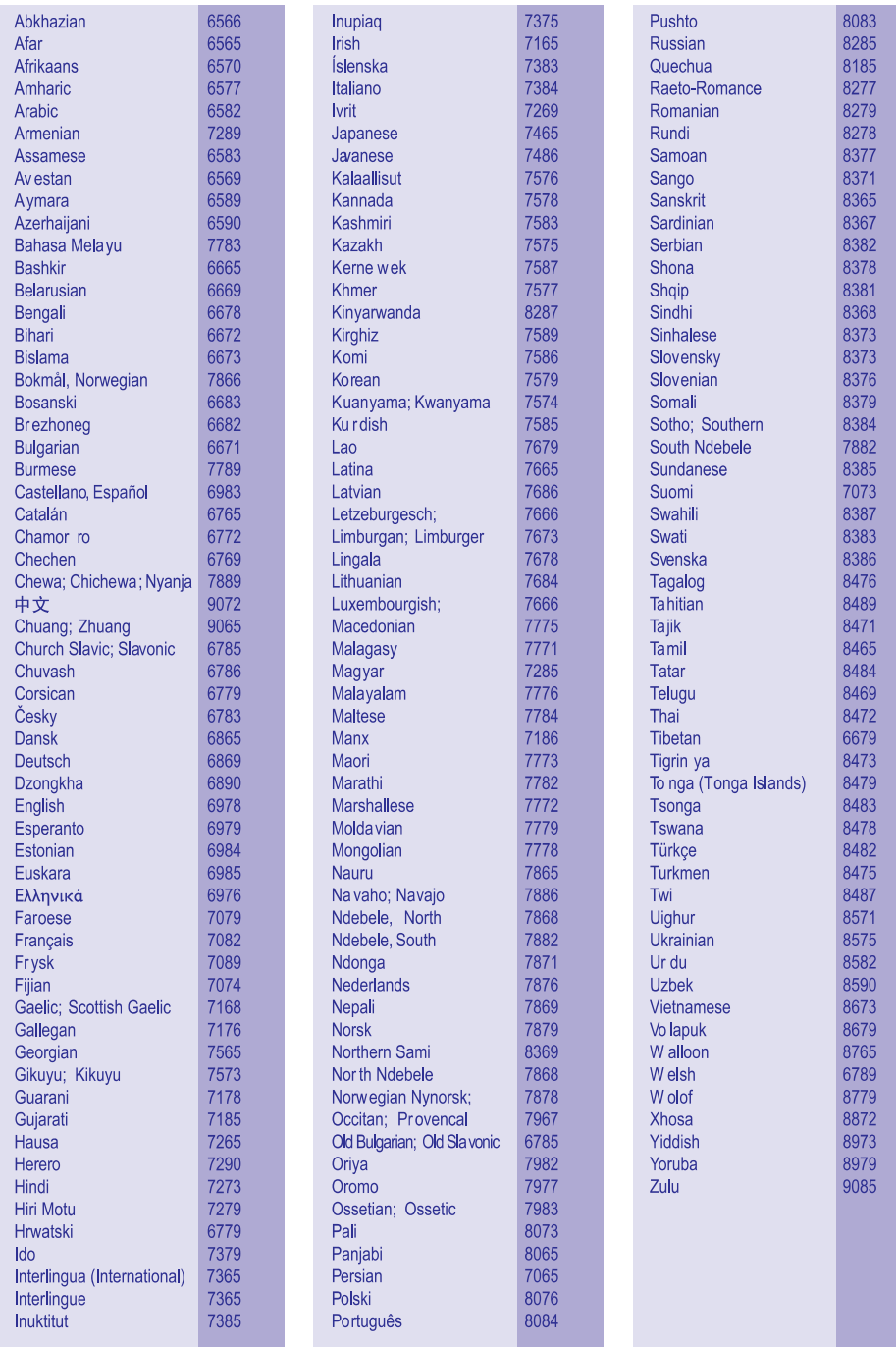

### **ZÎMOLI**

# BD<sub>LIVE</sub>

#### **BONUSVIEW**

'BD LIVE' un 'BONUSVIEW' ir 'Blu-ray Disc Association' zîmoli.

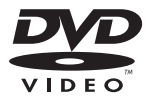

'DVD Video' ir 'DVD Format/Logo Licensing Corporation' zîmols.

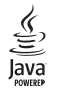

Java un visi citi Java zîmoli un logo ir Sun Microsystems, Inc. zîmoli vai reģistrēti zīmoli ASV un/vai citās valstīs.

1. PIEVIENOŠANA UN ATSKAŅOŠANA

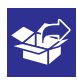

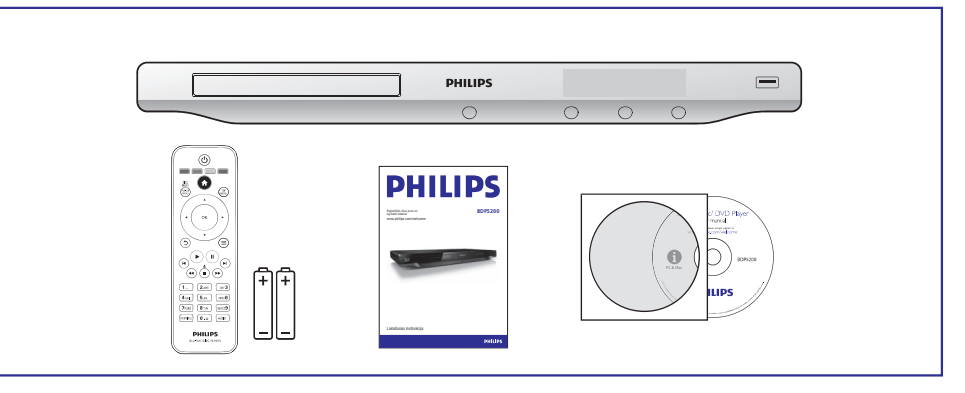

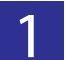

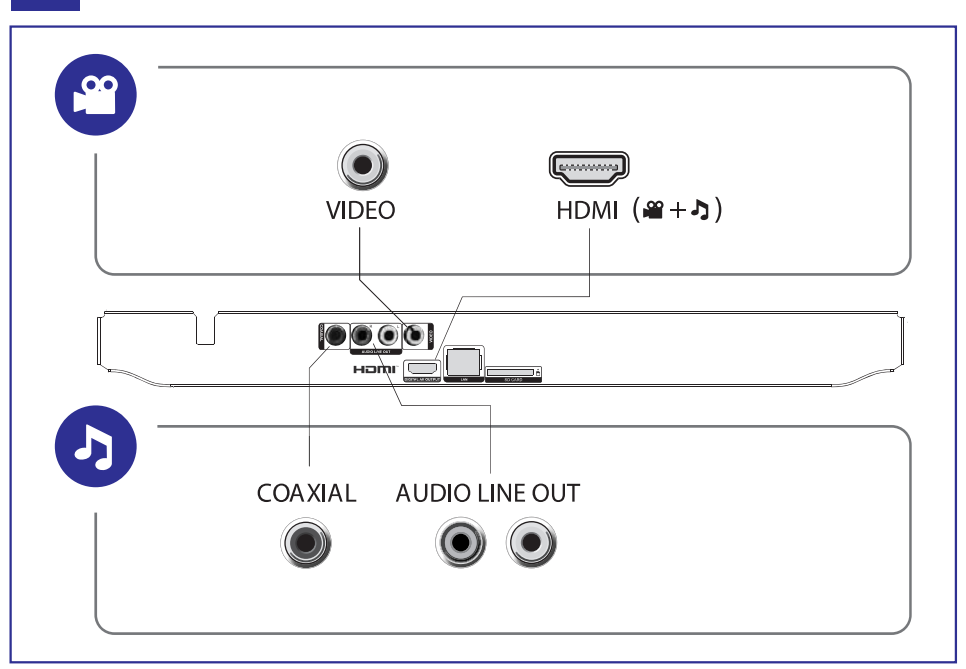

### **... PIEVIENOŠANA UN ATSKAŅOŠANA**

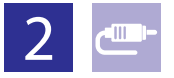

# 1 HDMI  $0000$

**@HDMI** OVIDEO OCOAXIAL OAUDIO LINE OUT

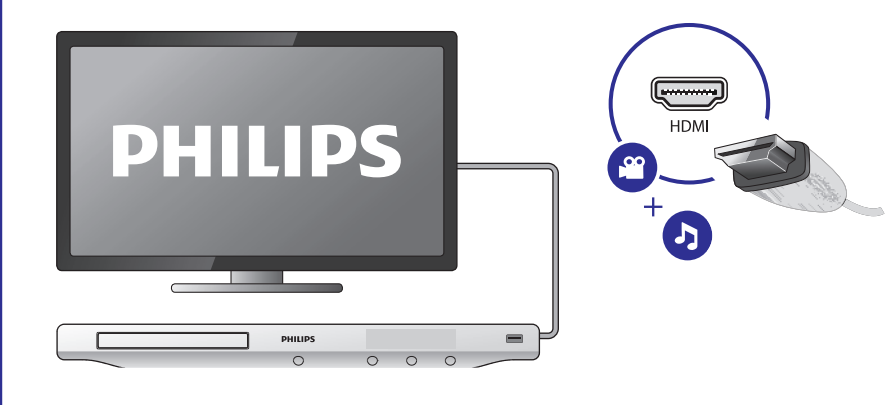

# 2 VIDEO+A UDIO LINE OUT  $0000$

OHDMI OVIDEO OCOAXIAL OAUDIO LINE OUT

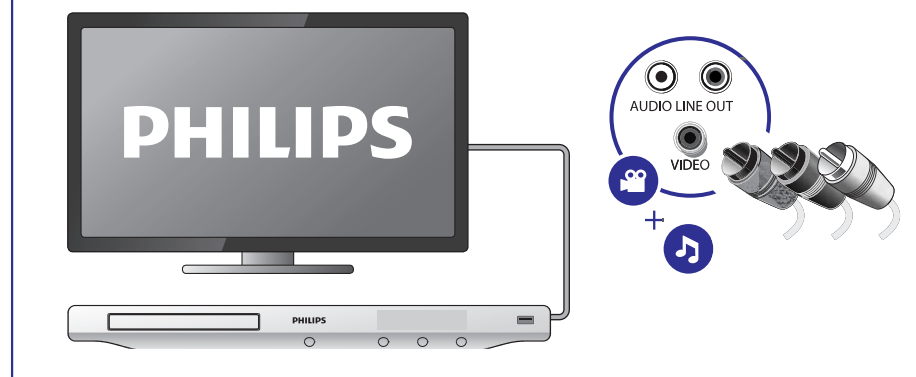

### **ZÎMOLI**

### **Blu-ray** TM Blu-ray Disc

'Blu-ray', 'Blu-ray Disc', 'Blu-ray Disc' logo, 'Blu-ray 3D' un 'Blu-ray 3D' logo ir 'Blu-ray Disc Association' zîmoli.

## HƏMI

HDMI, HDMI logo un High-Definition Multimedia Interface ir HDMI Licensing LLC zīmoli vai reģistrēti zīmoli.

## Gdlna

DLNA®, DLNA logo un DLNA CERTIFIED® ir Digital Living Network Alliance zîmoli, pakalpojuma zîmes vai sertifikâcijas zîmes.

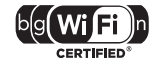

Wi-Fi CERTIFIED logo ir Wi-Fi Alliance sertifikâcijas zîme.

### **MDOLBY**

**TRUETE DIGITAL PLUS** 

Ražots ar licenci no 'Dolby Laboratories'. 'Dolby' un dubultā-D simbols ir 'Dolby Laboratories' zîmoli.

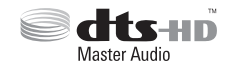

Ražots ar licenci pēc U.S. Patenta #5,451,942; 5,956,674; 5,974,380; 5,978,762; 6,487,535 un citiem ASV un vispasaules patentiem, kas izdoti un gaidâmi. DTS un DTS 2.0+Digital Out ir reģistrēti zīmoli, un DTS logo, simbols ir DTS, Inc. Zīmoli Prece iekļauj programmatūru. @ DTS, Inc. Visas tiesības rezervētas.

#### DIVX<sup>+</sup> HD<sup>-</sup>

PAR DIVX VIDEO: DivX® ir digitāls video formāts, ko izveidojuši DivX, Inc. Šī ir oficiāla DivX sertificēta ierīce, kas atskano DivX video. Papildus informāciju un programmatûras rîkus Jûsu failu pârveidoðanâ uz DivX video meklçjiet www.divx.com.

PAR DIVX VIDEO-UZ-PIEPRASĪJUMA (VOD): Šo DivX sertificēto® ierīci jāreģistrē, lai atskaņotu DivX Video-uz-pieprasījuma (VOD) saturu. Lai izveidotu reģistrācijas kodu, ierīces iestatīšanas izvēlnē atrodiet sadaļu DivX VOD. Atveriet vod.divx.vom un pabeidziet reģistrācijas procesu, izmantojot šo kodu, kā arī uzziniet vairâk par DivX VOD.

DivX®, DivX Certified®, DivX Plus™ HD un asociçtie logo ir DivX, Inc. zîmoli un tiek lietoti ar licenci.

DivX Certified®, lai atskaņotu DivX® un DivX Plus™HD (H.264/MKV) video līdz pat 1080p HD ar augstâkâs klases saturu.

### **... TRAUCÇJUMU NOVÇRÐANA**

#### **Nevar piekïût BD-Live funkcijai**

- **•** Pārliecinieties, ka atskaņotājs ir pieslēdzies tīklam (skatīt **'Jūsu Blu-ray** disku atskaņotāja lietošana' > 'Tīkla iestatīšana').
- $\bullet$ Pârliecinieties, ka ir veikta tîkla iestatîðana (skatît **'Jûsu Blu-ray disku** atskaņotāja lietošana' > 'Tīkla iestatīšana').
- $\bullet$ Pârliecinieties, ka BD disks ir saderîgs ar BD Live funkciju.
- $\bullet$ Iztīriet atmiņu (skatīt **'Iestatījumu regulēšana' > 'Papildus iespējas** ). **(atmiòas dzçðana...)'**

### **Tîkls**

#### **Bezvadu tîkls netiek atrasts vai nedarbojas**

- $\bullet$ Mikroviļņu krāsnis, bezvadu telefoni un citas bezvadu ierīces tuvākajā apkârtnç var traucçt bezvadu tîkla darbîbu.
- Ja bezvadu tīkls nedarbojas, mēģiniet tīkla savienojumu ar vadu (skatīt 'Tīkla iestatîðana').

#### **NetTV nedarbojas.**

- Pârbaudiet rûtera savienojumu (skatît rûtera lietoðanas pamâcîbu).

#### Datora pārlūkošana un NetTV darbojas lēni.

- $\bullet$ Skatiet bezvadu rûtera lietoðanas pamâcîbu, lai atrastu informâciju par uztverðanas attâlumu, pârraides âtrumu un citiem signâla kvalitâtes râdîtâjiem.
- $\bullet$ Rûterim nepiecieðams augsta âtruma interneta savienojums.

### **3D video**

#### **3D efekti nav redzami**

- Pārliecinieties, ka 3D izeja ir ieslēgta (skatīt 'Jūsu Blu-ray disku atskaņotāja lietošana' > 'Blu-ray 3D video atskanošana').
- Pārliecinieties, ka atskaņotais disks ir 3D saderīgs.
- $\bullet$ Pārliecinieties, ka TV ir 3D un HDMI saderīgs un iestatīts 3D režīmā (skatīt TV lietoðanas pamâcîbu).
- Pârliecinieties, ka 3D brilles ir ieslçgtas (skatît TV lietoðanas pamâcîbu).

# 3 COAXIAL OHDMI OVIDEO OCOAXIAL OAUDIO LINE OUT U. ◯  $\overline{\bigcap}$  $0000000$ COAXIA PHILIPS  $=$  $\circ$  $\circ$  $\circ$  $\circ$

# **4 AUDIO LINE OUT**

OHDMI OVIDEO OCOAXIAL @AUDIO LINE OUT

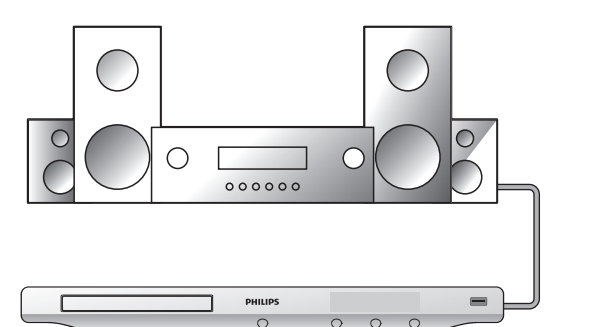

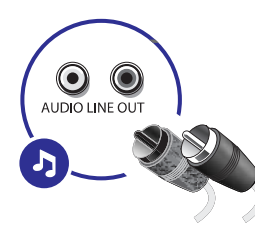

### **... PIEVIENOŠANA UN ATSKAŅOŠANA**

# $\overline{3}$

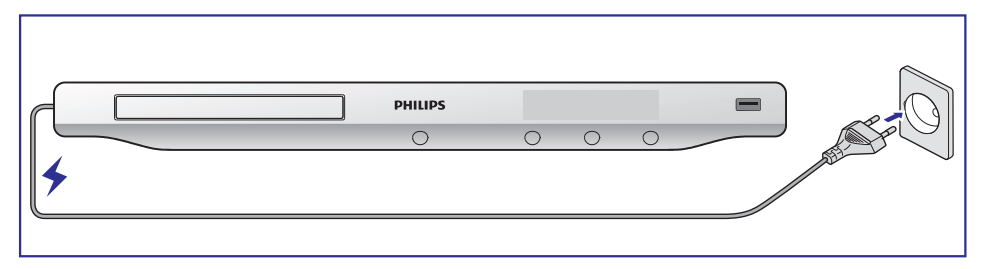

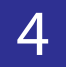

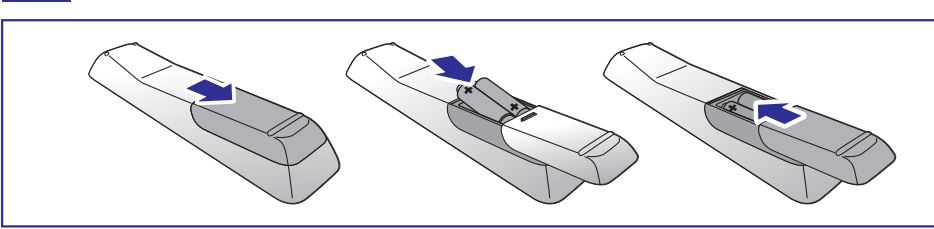

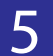

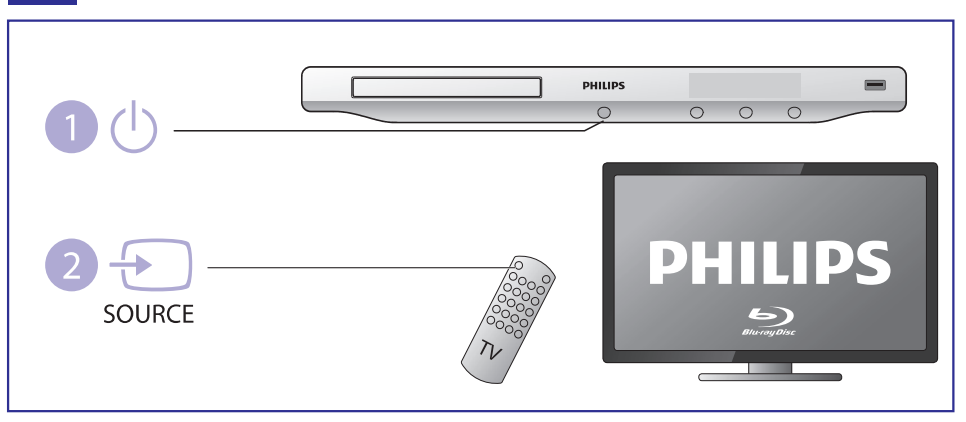

### **... TRAUCÇJUMU NOVÇRÐANA**

#### **Nav skanas HDMI savienojumam**

• Jūs varat nedzirdēt skaņu no HDMI izejas, ja pieslēgtā ierīce nav saderīga ar HDCP vai ir saderîga tikai ar DVI.

#### **Nav sekundârâs audio izejas Attçls-Attçlâ funkcijai**

- Ja izvēlnē **[HDMI Audio]** vai **[Digital Audio]** ir izvēlēts iestatījums **[Bitstream]**, interaktīvā skaņa kā funkcijas Attēls-Attēlā skaņa tiek izslēgta. Izvēlieties citu iestatījumu kā **[Bitstream]**.

#### **Atskaòoðana**

#### **Disku nevar atskanot**

- $\bullet$ Notîriet disku.
- $\bullet$ Pârliecinieties, ka disks ir pareizi ievietots.
- $\bullet$ Pârliecinieties, ka ðî prece ir saderîga ar disku. Skatît 'Preces specifikâcijas'.
- $\bullet$ Pārliecinieties, ka šī prece atbalsta DVD vai BD reģiona kodu.
- Atskaņojot DVDRW vai DVDR, pārliecinieties, ka disks ir aizvērts.

#### **DivX video failus nevar atskanot**

- $\bullet$ Pârliecinieties, ka DivX video ir pilns fails.
- $\bullet$ Pârliecinieties, ka faila nosaukuma paplaðinâjums ir pareizs.
- Lai atskaņotu DivX DRM aizsargātus failus no USB saglabāšanas ierīces, pievienojiet šo atskanotāju pie TV, izmantojot HDMI savienojumu.

#### **DivX subtitri netiek râdîti pareizi**

- $\bullet$ Pârliecinieties, ka subtitru faila nosaukums ir tâds pats kâ DivX video faila nosaukums.
- Pārliecinieties, ka subtitru faila paplašinājums ir saderīgs ar šo atskaņotāju (.srt, .sub, .txt, .ssa vai .smi).

#### **USB zibatmiòas saturu nevar nolasît**

- $\bullet$ USB zibatmiņas formāts nav saderīgs ar šo ierīci.
- $\bullet$ Pārliecinieties, ka USB ierīces failu sistēma ir saderīga ar šo ierīci
- $\bullet$ Portatīvajiem cietajiem diskiem (HDD) var būt nepieciešama ārēja barošana.

#### **TV parâdâs zîme 'No entry' (nav ievades) vai 'x'**

- Darbîba nav iespçjama.

#### **EasyLink funkcija nestrâdâ**

• Pārliecinieties, ka šis disku atskaņotājs ir pieslēgts Philips markas EasyLink TV un iestatījums **[EasyLink]** ir pozīcijā **[On]** (ieslēgt) (skatīt **'Jūsu Blu-ray** disku atskaņotāja lietošana' > 'Philips EasyLink lietošana').

### **6. TRAUCÇJUMU NOVÇRÐANA**

### **Brîdinâjums**

 $\bullet$ Elektriskā šoka risks. Nekādā gadījumā nenonemiet šīs ierīces korpusu.

Lai saglabātu garantiju, nemēģiniet labot sistēmu paši.

Ja rodas problçmas, lietojot ðo preci, caurskatiet sekojoðos punktus, pirms servisa pieprasīšanas. Ja problēmu neizdodas atrisināt, reģistrējiet Jūsu preci un iegūstiet atbalstu www.philips.com/welcome.

Sazinoties ar Philips, Jums tiks jautāts šī atskanotāja modela un sērijas numurs. Modela un sērijas numuri ir atrodami šī atskanotāja mugurpusē. Pierakstiet šos numurus ðeit:

Modeïa Nr. \_\_\_\_\_\_\_\_\_\_\_\_\_\_\_\_\_\_\_\_\_\_\_\_\_\_\_\_ Sērijas Nr. \_\_\_\_\_\_\_\_\_\_\_\_\_\_\_\_\_\_\_\_\_\_\_\_\_\_\_\_

### **Galvenâ ierîce**

#### **Atskanotāja taustini nestrādā**

• Atvienojiet atskaņotāju no strāvas uz dažām minūtēm. Tad atkal pievienojiet.

### **Attçls**

#### **Nav attçla**

- Pārliecinieties, ka TV ir pārslēgts uz pareizo ieejas avotu šim atskanotājam.  $\bullet$
- Ja izveidots kompozītu savienojums (izmantojot konatku **VIDEO**), lai ieslēgtu video izeju šajā atskanotājā izvēlieties video izšķirtspēju 480i/576i vai 480p/576p sadaļā **[HDMI Video]**. -

#### **Nav attçla HDMI savienojumam**

- Pârbaudiet, vai HDMI vads nav bojâts. Nomainiet ar jaunu HDMI vadu.  $\bullet$
- Uz tālvadības pults spiediet taustinus  $\bigoplus$  un '731' (ciparu taustinus), lai atjaunotu attēlu. Vai gaidiet 10 sekundes, līdz attēls atjaunojas automātiski.  $\bullet$
- Ja šis atskanotājs ir pieslēgts pie neautorizētas displeja ierīces ar HDMI vadu, audio/video signâls var netikt izvadîts.  $\bullet$

#### **Disks neatskaòo augstas izðíirtspçjas video**

- Pārliecinieties, ka disks satur augstas izšķirtspējas video.  $\bullet$
- Pārliecinieties, ka TV atbalsta augstas izškirtspējas video.  $\bullet$

### **Skana**

#### **Nav audio izejas no TV**

- Pārliecinieties, ka audio vadi ir pieslēgti TV audio ieejai.  $\bullet$
- Pārliecinieties, ka TV ir pārslēgts uz pareizo ieeju šim atskanotājam.  $\bullet$

#### **Nav audio izejas no audio ierîces (mâjas kinozâles vai** pastiprinātāja) skaļruņiem

- Pārliecinieties, ka audio vadi ir pieslēgti audio ierīces audio ieejai.  $\bullet$
- Ieslēdziet audio ierīci uz pareizo audio ieejas avotu.  $\bullet$

### **... PIEVIENOŠANA UN ATSKAŅOŠANA**

# 6

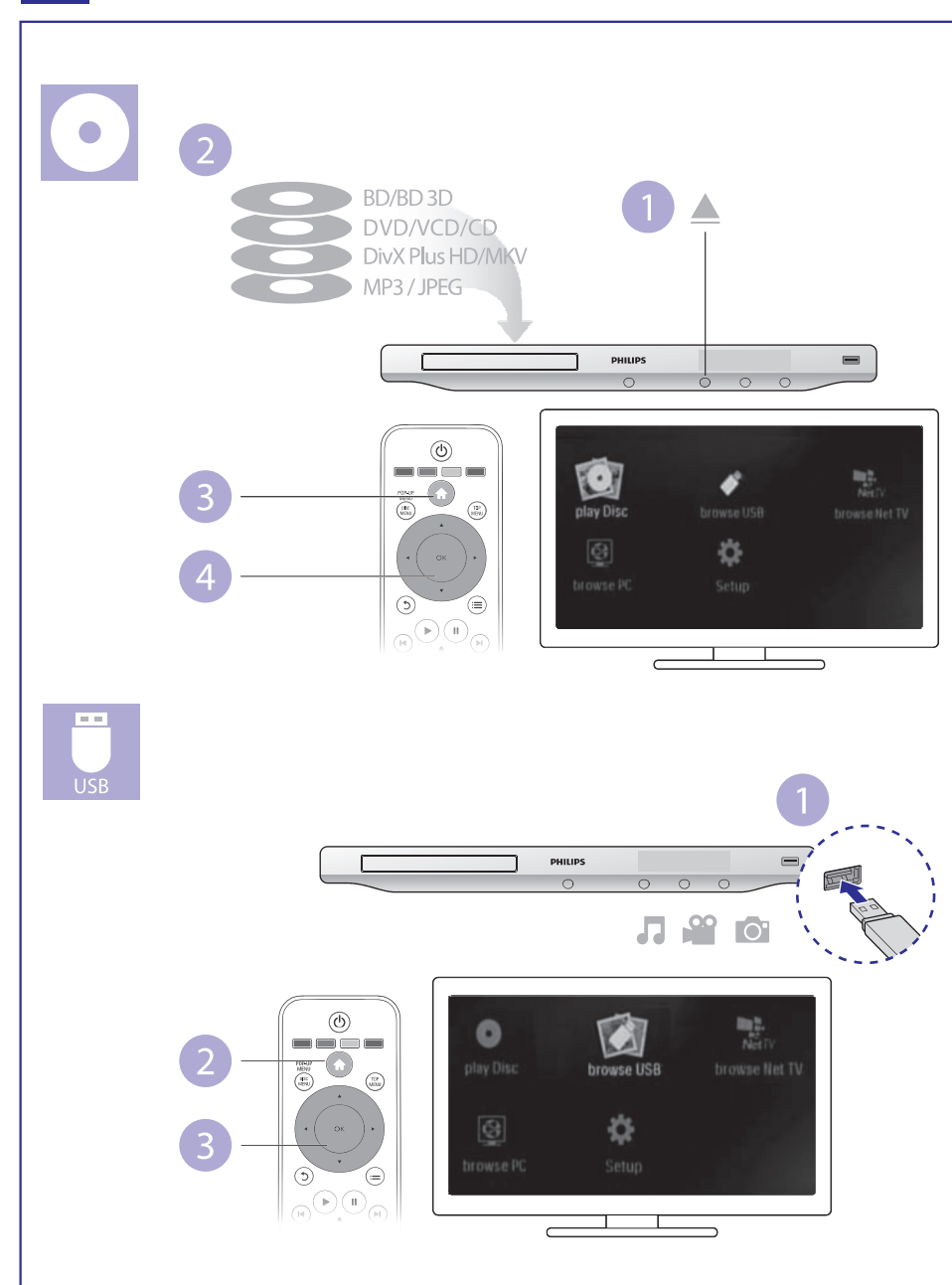

### **SATURA RÂDÎTÂJS**

### **1 Pievienoðana un atskaòoðana ...................2-7**

### **2 Jûsu Blu-ray disku atskaòotâja lietoðana ........9**

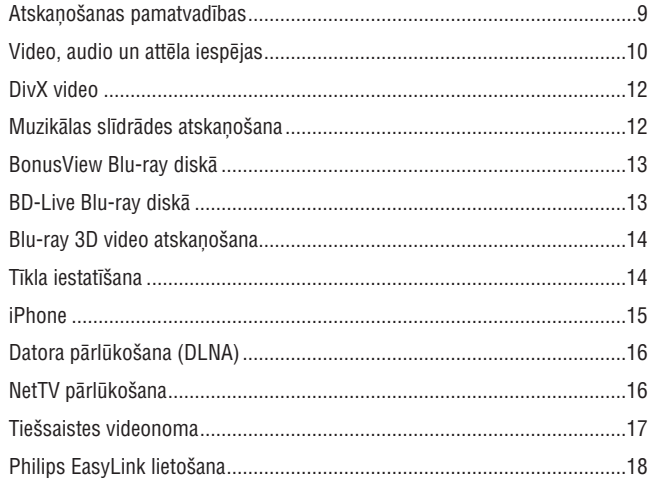

#### **3 Iestatîjumu regulçðana ............................19**

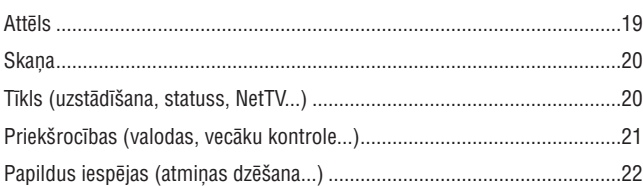

#### **4 Programmatûras atjauninâðana..................23**

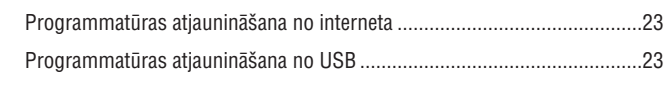

- **5 Specifikâcijas .......................................24**
- **6 Traucçjumu novçrðana.............................26**

### **... SPECIFIKÂCIJAS**

- $\bullet$ Konstants bitu âtrums:
	- $\bullet$ MP3: 112 kbps – 320 kbps
	- WMA: 48 kbps 192 kbps

#### **USB**

- Saderîba: Augsta âtruma USB (2.0)
- $\bullet$ Klases atbalsts: USB Mass Storage Class (UMS)
- $\bullet$ Failu sistēma: FAT16, FAT32
- $\bullet$ HDD (portatīva cietā diska) atbalsts: var būt nepieciešams ārējs barošanas avots.

#### **Galvenâ ierîce**

- Strâvas padeve: AC 220-230V~, 50 Hz
- Strāvas patēriņš: 18 W
- $\bullet$ Strāvas patēriņš gaidīšanas režīmā (kad izslēgta ātra pamošanās): <0.18 W
- Izmçri (p x a x d): 435 x 42 x 208.5 (mm)
- Kopçjais svars: 1.65 kg

#### **Komplektâ iekïautie piederumi**

- Tâlvadîbas pults un baterijas
- $\bullet$ Lietoðanas pamâcîba
- Kompaktdisks ar lietoðanas pamâcîbu vairâkâs valodâs (tikai kontinentâlajai Eiropai)

#### **Lâzera specifikâcija**

- Lâzera tips (diode): AlGaInN (BD), AlGaLnP (DVD/CD)
- Viļņa garums: 400 ~ 410 (BD), 650 ~ 663 (DVD), 770 ~ 800 (CD)
- Izejas jauda (maksimâlâs vçrtîbas): 20mW (BD), 7mW (DVD), 7mW (CD)

### **5. SPECIFIKÂCIJAS**

### **Piezîme**

- Specifikâcijas var mainîties bez brîdinâjuma.

#### **Regiona kods**

Šis atskaņotājs var atskaņot diskus ar sekojošiem reģiona kodiem:

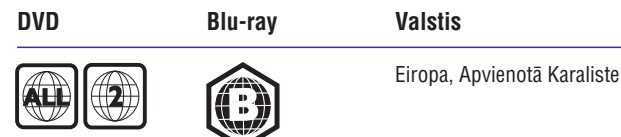

#### **Atskaòojamie mediji**

- BD-Video, BD 3D  $\bullet$
- DVD-Video, DVD+R/+RW, DVD-R/-RW, DVD+R/-R DL (Dubulta slāņa)  $\bullet$
- VCD/SVCD  $\bullet$
- Audio CD, CD-R/CD-RW, MP3 faili, WMA faili, JPEG faili -
- DivX (Ultra)/DivX Plus HD mediji, MKV mediji  $\bullet$
- USB saglabâðanas ierîce -

#### **Failu formâti**

- Video: .avi, .divx, .mp4, .mkv, .wmv  $\bullet$
- Audio: .mp3, .wma, .wav  $\bullet$
- Attēli: .jpg, .gif, .png  $\bullet$

#### **Video**

- Signāla sistēma: PAL/NTSC  $\bullet$
- Kompozîtu video izeja: 1 Vp-p (75 omi)  $\bullet$
- HDMI izeja: 480p, 576p, 720p, 1080i, 1080p, 1080p24  $\bullet$

#### **Audio**

- 2-kanâlu analogâ izeja
	- Audio priekðçjais K & L: 2 Vrms (>1 k) -
- Digitâlâ izeja: 0.5 Vp-p (75 )  $\bullet$ 
	- Koaksiâlâ -
- HDMI izeja  $\bullet$
- Atjaunoðanas frekvence  $\bullet$ 
	- MP3: 32 kHz, 44.1 kHz, 48 kHz -
	- WMA: 44.1 kHz, 48 kHz -

## 2. JŪSU BLU-RAY DISKU ATSKAŅOTĀJA LIETOŠANA

Apsveicam ar Jûsu pirkumu un laipni lûdzam Philips! Lai pilnîbâ izmantotu atbalstu, ko piedâvâ Philips (piem., preces programmatûras pajauninâðanu), re*ĝistrejiet Jūsu preci www.philips.com/welcome.* 

### **Atskaòoðanas pamatvadîbas**

<u>an m</u>

POP-UP<br>MENU<br>MENU

 $\blacktriangleleft$ 

 $\bigodot$ 

 $\bigcap$ 

 $\begin{pmatrix} \bullet \\ \bullet \end{pmatrix}$ 

 $\boxed{1.\textcircled{}}$  $(4)$  GHI  $(7)$ <sub>PQRS</sub> **SUBTITLE** 

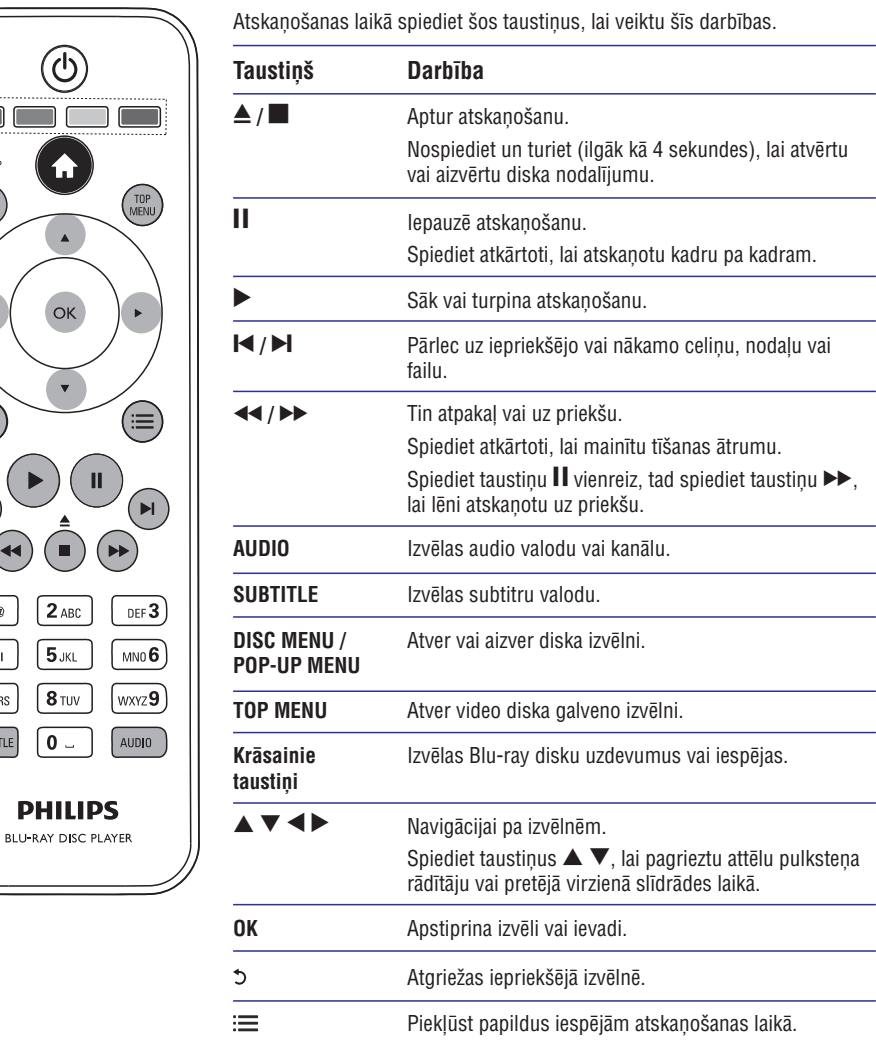

### **Video, audio un attçlu iespçjas**

Papildus iespējas ir pieejamas video vai attēlu atskaņošanai no diska vai USB saglabâðanas ierîces.

#### **Video iespçjas**

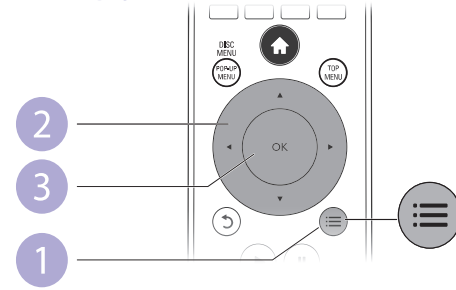

Piekļūstiet papildus iespējām video atskaņošanas laikā:

- [Audio Language] (Audio valoda): Izvēlas audio valodu.  $\bullet$
- [Subtitle Language] (Subtitru valoda): Izvēlas subtitru valodu.  $\bullet$
- **[Subtitle Shift]** (Subtitru pacelšana): Maina subtitru pozīciju ekrānā. Spiediet taustiņus  $\blacktriangle \blacktriangledown$ , lai mainītu subtitru pozīciju. -
- **[Info]:** Parāda atskaņošanas informāciju. -
- (Simbolu kopa): Izvçlas simbolu kopu, kas saderîga ar DivX **[Character Set]** video subtitriem (tikai DivX video).  $\bullet$
- **[Time Search]** (Laika meklēšana): Pārlec uz noteiktu laiku, izmantojot tālvadības pults ciparu taustinus. -
- [2nd Audio Language] (2.audio valoda): Izvēlas otro audio valodu (tikai Bluray diskiem, kas saderîgi ar BonusView). -
- [2nd Subtitle Language] (2.subtitru valoda): Izvēlas otro subtitru valodu (tikai Blu-ray diskiem, kas saderîgi ar BonusView). -
- (Virsraksti): Izvçlas virsrakstu. **[Titles]**  $\bullet$
- [Chapters] (Nodaļas): Izvēlas nodaļu.  $\bullet$
- [Angle List] (Leņķu saraksts): Izvēlas kameras leņķi.  $\bullet$
- (Izvçlnes): Atver diska izvçlni. **[Menus]**  $\bullet$
- **[PIP Selection]** (PIP izvēle): Parāda 'attēls-attēlā' logu.  $\bullet$
- [Zoom] (Tālummaiņa): Palielina video attēlu. Spiediet taustiņus <br /> **k**, lai izvēlētos palielinājuma mērogu. -
- [Repeat] (Atkārtot): Atkārto nodaļu vai virsrakstu.  $\bullet$
- **[Repeat A-B]** (Atkārtot A-B): Atkārtotai atskaņošanai atzīmē divus punktus nodalas robežās vai izslēdz atkārtošanas režīmu.  $\bullet$
- [Picture Settings] (Attēla iestatījumi): Izvēlas definētus krāsu iestatījumus.  $\bullet$

#### **Piezîme**

-Pieejamās video iespējas ir atkarīgas no video avota.

### **4. PROGRAMMATÛRAS ATJAUNINÂÐANA**

#### **Pirms ðî atskaòotâja programmatûras atjauninâðanas, pârbaudiet paðreizçjo programmatûras versiju:**

**•** Spiediet taustiņu **A** un izvēlieties **[Setup] > [Advanced] > [Version Info.]** (Versijas informācija), un spiediet taustiņu **OK**.

### **Programmatûras atjauninâðana no interneta**

- **1.** Pievienojiet atskaņotāju internetam (skatīt 'Tīkla iestatīšana').
- **2.** Spiediet taustiņu <del>A</del> un izvēlieties **[Setup]** (Iestatīšana).
- **3.** Izvēlieties **[Advanced] > [Sowtware Update] > [Network]** (Programmatūras atjauninâðana > Tîkls).
	- Ja tiek atrasts atjauninâðanas fails, Jums tiek prasîts sâkt atjauninâðanu.  $\overline{\phantom{a}}$
- Sekojiet norâdîjumiem TV ekrânâ, lai atjauninâtu programmatûru. **4.**
	- Kad atjauninâðana ir pabeigta, atskaòotâjs automâtiski izslçdzas un atkal ieslēdzas.

### **Programmatûras atjauninâðana no USB**

- Meklçjiet jaunâko programmatûras versiju www.philips.com/support. **1.**
	- $\bullet$ Atrodiet Jūsu modeli un klikškiniet uz saites 'Software and drivers' (Programmatûra un draiveri).
- Lejupielâdçjiet programmatûru uz USB saglabâðanas ierîci. **2.**
	- Atarhivçjiet lejupielâdçto failu un pârliecinieties, ka faili tiek saglabâti **(1)** direktorijâ 'UPG\_ALL'.
	- Ievietojiet direktoriju 'UPG\_ALL' USB ierîces saknes direktorijâ. **(2)**
- **3.** Pievienojiet USB ierīci šī atskaņotāja ↔ **(USB)** kontaktam.
- **4.** Spiediet taustiņu <del>A</del> un izvēlieties **[Setup]** (Iestatīšana).
- **5.** Izvēlieties **[Advanced] > [Sowtware Update] > [USB]** (Programmatūras atjauninâðana > USB). -
	- Ja tiek atrasts atjauninâðanas fails, Jums tiek prasîts sâkt atjauninâðanu.
- Sekojiet norâdîjumiem TV ekrânâ, lai atjauninâtu programmatûru. **6.**
	- ekojiet norauljumiem i v ektana, lai atjauninatu programmaturu.<br>→ Kad atjaunināšana ir pabeigta, atskaņotājs automātiski izslēdzas un atkal ieslēdzas.
- **Uzmanîbu**
- -Neatvienojiet strāvu un neiznemiet USB saglabāšanas ierīci, kad notiek atjauninâðanas process, jo ðâda rîcîba var bojât atskaòotâju.

### **... IESTATÎJUMU REGULÇÐANA**

### Papildu iespējas (dzēst atmiņu...)

- **1.** Spiediet taustiņu <del>A</del>.
- **2. Izvēlieties [Setup] > [Advanced]** (Papildus), lai piekļūtu papildus iestatīšanas iespējām.
- **[BD-Live Security]** (BD-Live drošība): Liedz vai atļauj piekļuvi BD-Live saturam (tikai ne-komerciâliem, lietotâju veidotiem BD-Live diskiem). -
- **[Software Update]** (Programmatûras atjauninâðana): Izvçlieties ðo, lai atjauninâtu programmatûru no tîkla vai USB saglabâðanas ierîces.  $\bullet$
- **[Clear memory]** (Dzēst atmiņu): Dzēš iepriekš lejupielādēto BD-Live saturu no USB saglabâðanas ierîces. BD-Live lejupielâdes glabâðanai tiek automâtiski izveidota direktorija 'BUDA'.  $\bullet$
- **[Local Storage]** (Vietējā atmiņa): Izvēlas USB saglabāšanas ierīci vai SD karti, kur saglabât lejupielâdçtos BD-Live failus. -
- **[DivX®VOD Code]** (DivX®VOD kods): Parāda šī atskaņotāja DivX® reģistrācijas vai reģistrācijas anulēšanas kodu.  $\bullet$
- **[Version Info.]** (Versijas informācija): Parāda šī atskaņotāja programmatûras versiju.  $\bullet$
- **[Restore default settings]** (Atjaunot noklusçtos iestatîjumus): Pârstata atskanotāju uz rūpnīcas noklusētajiem iestatījumiem.  $\bullet$

#### $\equiv$ **Piezîme**

- Jūs nevarat aizliegt komerciālu Blu-ray disku piekļuvi internetam.
- Pirms DivX video iegādes un atskanošanas uz šī atskanotāja, reģistrējiet šo atskanotāju www.divx.com, izmantojot DivX VOD kodu.

### $\ldots$  JŪSU BLU-RAY DISKU ATSKAŅOTĀJA LIETOŠANA

#### **Attçla iespçjas**

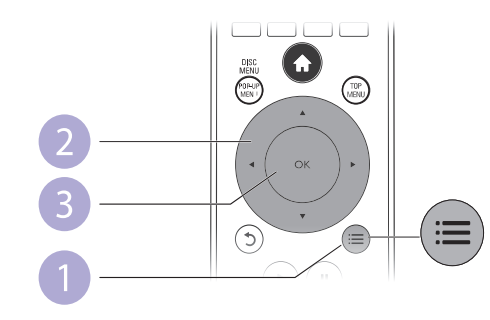

Pieklūstiet papildus iespējām slīdrādes laikā.

- **[Rotate +90]** (Pagriezt +90): Pagriež attēlu par 90 grādiem pulksteņa râdîtâju virzienâ.
- **[Rotate -90]** (Pagriezt -90): Pagriež attēlu par 90 grādiem pretēji pulksteņa râdîtâju virzienam.  $\bullet$
- [Zoom] (Tālummaiņa): Palielina attēlu. Spiediet taustiņus ▲ ▼, lai mainītu palielinājuma mērogu. -
- **[Info]:** Parāda attēla informāciju.
- **[Duration per slide]** (Slīdrādes ātrums): Iestata rādīšanas intervālu slîdrâdei.  $\bullet$
- [Slide Animation] (Slīdrādes animācija): Izvēlas nomaiņas efektu slīdrādei. -
- **[Picture Settings]** (Attēla iestatījumi): Izvēlas definētus krāsu iestatījumus.  $\bullet$
- (Atkârtot): Atkârto izvçlçto direktoriju. **[Repeat]**  $\bullet$

#### **Audio iespçjas**

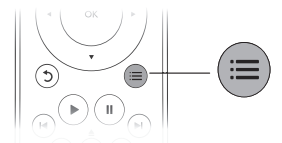

Atkārtoti spiediet taustinu ; i, lai izvēlētos no sekojošām iespējām.

- Atkārtot pašreizējo celiņu.
- Atkārtot visus celinus no diska vai direktorijas.  $\bullet$
- Atskanot audio celinus atkārtoti sajauktā secībā.  $\bullet$
- Izslēgt atskaņošanas režīmu.  $\bullet$

### **DivX video**

Jūs varat atskanot DivX video no diska vai USB saglabāšanas ierīces.

#### **VOD kods priekð DivX**

- Pirms DivX video iegādes un atskanošanas uz šī atskanotāja, reģistrējiet šo atskaņotāju www.divx.com, izmantojot DivX VOD kodu.
- DivX VOD koda parādīšana: spiediet taustiņu **<del>A</del> un izvēlieties [Setup] >** . **[Advanced] > [DivX® VOD Code]**  $\bullet$

#### **DivX subtitri**

- Spiediet taustiņu **SUBTITLE**, lai izvēlētos valodu.  $\bullet$
- Ja subtitri netiek parâdîti pareizi, izvçlieties simbolu kopu, kas saderîga ar DivX subtitriem. Simbolu kopas izvēle: spiediet taustinu  $\equiv$ un izvēlieties (Simbolu kopa). **[Character Set]** • Pitins Divx Video legades<br>
atskaņotāju www.divx.cor<br>
• DivX VOD koda parādīšan<br> **[Advanced] > [DivX® VO<br>
DivX subtitri**<br>
• Spiediet taustiņu SUBTITI<br>
• Ja subtitri netiek parādīti<br>
DivX subtitriem. Simbolu<br> **[Character S** -

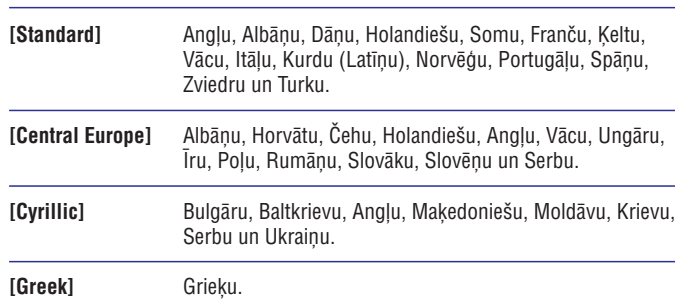

### **Piezîme**

- Lai atskaņotu DivX DRM aizsargātus failus no USB saglabāšanas ierīces, pievienojiet šo atskanotāju pie TV, izmantojot HDMI savienojumu.
- -Lai lietotu subtitrus, pârliecinieties, ka subtitru faila nosaukums ir tâds pats kâ DivX video faila nosaukums. Piemçram, ja DivX video faila nosaukums ir 'filma.avi', tad saglabâjiet subtitru failu kâ 'filma.srt' vai 'filma.sub'.
- -Šis atskanotājs var atskanot subtitru failus formātos .srt, .sub, .txt, .ssa, .smi.

### **Muzikālas slīdrādes atskaņošana**

Atskanojiet mūziku un attēlus vienlaicīgi, lai izveidotu muzikālu slīdrādi.

- **1.** Atskaņojiet mūzikas failu no diska vai pievienotās USB ierīces.
- **2.** Spiediet taustiņu  $\mathfrak{b}$ , lai ietu uz attēlu direktoriju.
- **3.** Izvēlieties attēlu tajā pašā diskā vai USB ierīcē un spiediet taustiņu **OK**, lai sâktu slîdrâdi.
- 4. Spiediet taustiņu , lai beigtu slīdrādi.
- Vēlreiz spiediet taustiņu , lai beigtu mūzikas atskaņošanu. **5.**
- 12

### **... IESTATÎJUMU REGULÇÐANA**

### **Priekðrocîbas (valodas, vecâku kontrole...)**

- **1.** Spiediet taustiņu <del>A</del>.
- **2.** Izvēlieties **[Setup] > [Preference]** (Priekšrocības), lai piekļūtu priekšrocību iestatīšanas iespējām.
- **[Menu language]** (Izvēlnes valoda): Izvēlas ekrāna izvēlņu valodu.  $\bullet$
- **[Audio]:** Izvçlas video audio valodu.  $\bullet$
- **[Subtitle]** (Subtitri): Izvēlas video subtitru valodu.  $\bullet$
- **[Disc Menu]** (Diska izvēlne): Izvēlas video diska izvēlnes valodu. -
- **[Parental Control]** (Vecāku kontrole): Liedz piekļuvi diskiem, kuros ir iekodēts novērtējums. Ievadiet paroli '0000', lai piekļūtu aizlieguma iespējām. Lai atskanotu visus diskus, neatkarīgi no novērtējuma, izvēlieties lîmeni '8'.  $\bullet$
- **[Screen Saver]** (Ekrāna saudzētājs): Ieslēdz vai izslēdz ekrāna saudzētāja režīmu. Ja ieslēgts, ekrāns pārslēdzas ekrāna saudzētāja režīmā pēc 10 minūšu dīkstāves (piemēram, kad atskaņošana iepauzēta vai apturēta).  $\bullet$
- **[Auto Subtitle Shift]** (Automātiska subtitru pacelšana): Ieslēdz vai izslēdz subtitru pacelðanu. Ja ieslçgts, subtitru pozîcija tiek mainîta automâtiski, lai atbilstu TV ekrānam (šī funkcija strādā tikai ar dažiem Philips TV).  $\bullet$
- **[Change Password]** (Paroles maiņa): Iestata vai maina paroli, lai atskaņotu aizliegtu disku. Ievadiet paroli '0000', ja parole nav mainîta vai ir aizmirsta.  $\bullet$
- **[Display Panel]** (Displeja panelis): Maina atskaņotāja displeja spilgtumu.  $\bullet$
- **[Auto Standby]** (Automātisks gaidīšanas režīms): Ieslēdz vai izslēdz automātisku gaidīšanas režīmu. Ja ieslēgts, atskaņotājs automātiski pārslēdzas gaidīšanas režīmā pēc 30 minūšu dīkstāves (piemēram, kad atskaņošana iepauzēta vai apturēta).  $\bullet$
- **[Fast wake up]** (Atra mošanās): Ieslēdz vai izslēdz atskaņotāja ātrāku pamošanos no gaidīšanas režīma. Ja ātrā mošanās tiek izslēgta, gaidīšanas režīmā tiek patērēts mazāk strāvas (šī funkcija ir pieejama tikai jaunākajā programmatûras versijâ).  $\bullet$
- **[VCD PBC]:** Parāda vai izlaiž VCD un SVCD satura izvēlni.  $\bullet$

#### $\equiv$ **Piezîme**

- -Ja vçlamâ valoda nav pieejama kâ diska, audio vai subtitru valoda, Jûs varat izvēlēties iespēju **[Other]** (Cita) un ievadīt 4-ciparu valodas kodu, kas atrodams ðîs lietoðanas pamâcîbas beigâs.
- -Ja tiek izvēlēta valoda, kas nav pieejama diskā, atskanotājs lietos diska noklusēto valodu.

### **... IESTATÎJUMU REGULÇÐANA**

### **Skana**

- **1.** Spiediet taustiņu <del>A</del>.
- **2.** Izvēlieties **[Setup] > [Audio]**, lai piekļūtu audio iestatīšanas iespējām.
- **[Night Mode]** (Nakts režīms): Izvēlas klusu vai pilnas dinamikas skaņu. Nakts režīms samazina skalākās skanas, bet palielina klusās skanas (piemçram, runu).  $\bullet$
- **[Neo 6]:** Ieslēdz vai izslēdz telpiskās skaņas efektu, kas tiek izveidots no 2.0 kanâlu audio.  $\bullet$
- **[HDMI Audio]:** lestata HDMI audio formātu, ja atskaņotājs ir pievienots, izmantojot HDMI savienojumu. -
- **[Digital Audio]:** Izvēlas skaņas izejas audio formātu, ja atskaņotājs ir pievienots, izmantojot digitâlo savienojumu (koaksiâlo). -
- **[PCM Downsampling]:** lestata PCM audio izejas kvalitāti, ja atskaņotājs ir pievienots, izmantojot digitâlo savienojumu (koaksiâlo).  $\bullet$

#### **Piezîme** -

- -Lai mainîtu iestatîjumus, kas saistîti ar HDMI, TV jâbût pievienotam, izmantojot HDMI savienojumu.
- Nakts režīms ir pieejams tikai Dolby kodētiem DVD un Blu-ray diskiem.

### **Tîkls (tîkla statuss, NetTV...)**

- **1.** Spiediet taustiņu <del>**n**</del>.
- **2.** Izvēlieties [**Setup] > [Network]** (Tīkls), lai piekļūtu tīkla iestatīšanas iespējām.
- **[Network Installation]** (Tîkla uzstâdîðana): Sâk vada vai bezvadu tîkla uzstâdîðanu, lai sâktu tîkla darbîbu.  $\bullet$
- **[View Network Settings]** (Apskatît tîkla iestatîjumus): Parâda paðreizçjo tîkla statusu. -
- **[View Wireless Settings]** (Apskatît bezvadu iestatîjumus): Parâda paðreizçjo Wi-Fi statusu. -
- **[Clear Net TV Memory]** (Dzēst NetTV atmiņu): Dzēš NetTV pārlūka vēsturi (piemçram, sîkdatnes). -
- **[Name your Product]** (Nosauciet Jūsu preci): Iespēja pārsaukt atskaņotāju, lai uzrâdîtu nosaukumu, kad pievienots tîklam (tikai iPhone vadîbai). -

## $\ldots$  JŪSU BLU-RAY DISKU ATSKANOTĀJA LIETOŠANA

### **BonusView Blu-ray diskâ**

Skatiet îpaðu saturu (kâ komentârus) mazâ ekrâna logâ.

Ðî funkcija attiecas tikai uz Blu-ray diskiem, kas saderîgi ar BonusView (zinâms arī kā 'attēls attēlā').

- **1.** Atskaņošanas laikā spiediet taustiņu **:三**. Atskaņosanas laika spiedlet taust<br>→ Tiek parādīta iespēju izvēlne.
- **2.** Izvēlieties **[PIP Selection] > [PIP]** un spiediet taustiņu **OK**.
	- premenes **primselections > prim**s on spiediet taustit,<br>
	PIP iespējas **[1]/[2]** ir atkarīgas no video satura.
	- Tiek parâdîts sekundârais video logs. -
- **3.** Izvēlieties **[2nd Audio Language]** (2.audio valoda) vai **[2nd Subtitle Language]** (2.subtitru valoda) un spiediet taustiņu **OK**.

### **BD-Live Blu-ray diskâ**

Pieklūstiet ekskluzīviem tiešsaistes pakalpojumiem, kā filmu iepazīšanās rullīšiem, spēlēm, zvanu toniem un citam papildus saturam. Šī funkcija attiecas tikai uz Blu-ray diskiem, kas ir BD-Live saderîgi.

- Sagatavojiet Interneta savienojumu un iestatiet tîklu (skatît 'Tîkla **1.** iestatîðana').
- **2.** Pievienojiet USB saglabāšanas ierīci šim atskaņotājam.
	- USB saglabâðanas ierîce tiek lietota, lai glabâtu lejupielâdçto BD-Live saturu.
- **3.** Izvēlieties USB ierīci vai SD karti, kur saglabāt: spiediet taustiņu **^** un izvēlieties **[Setup] > [Advanced] > [Local Storage]** (Lokālā atmiņa).
	- Lai dzēstu iepriekš lejupielādētu BD-Live saturu no USB saglabāšanas ierīces ar nolūku atbrīvot atminu, spiediet taustinu  $\bigoplus$ un izvēlieties **[Setup] > [Advanced] > [Clear memory]** (Dzēst atmiņu).
- **4.** Atskaņojiet disku, kas ir BD-Live saderīgs.
- **5.** Diska izvēlnē izvēlieties BD-Live ikonu un spiediet taustiņu **OK**.
- <sub>Diska</sub> izvenie izvenenes bD-Live ikonu un spiediet taustiņu **ok.**<br>→ Sākas BD-Live ielāde. Ielādes laiks ir atkarīgs no diska un interneta savienojuma âtruma.
- **5.** BD-Live interfeisā izvēlieties punktu, kuru vēlaties atvērt.

#### $\equiv$ **Piezîme**

- -BD-Live pakalpojums ir atkarîgs no diska un valsts.
- Lietojot BD-Live, diskā un atskanotājā esošajiem datiem piekļūst satura sniedzējs.
- Lietojiet USB atminas ierīci, kurā ir vismaz 1GB brīvas vietas, lai veiktu lejupielâdi.

### **Blu-ray 3D video atskanošana**

#### **Pirms sâkt, pârliecinieties, ka:**

- TV ir 3D saderîgs un pievienots atskaòotâjam, izmantojot HDMI savienojumu.
- -Disks ir Blu-ray 3D disks
- $\bullet$ Jums ir 3D brilles, kas saderîgas ar TV.
- **1.** Pārliecinieties, ka ir ieslēgta 3D izeja: spiediet taustiņu **A**, izvēlieties **[Setup]** . **> [Video] > [Watch 3D video] > [Auto]**
- **2.** Atskaņojiet Blu-ray 3D video.
- Uzlieciet 3D brilles, lai redzçtu 3D efektus. **3.**
	- Lai atskaņotu 3D video 2D režīmā, izslēdziet Blu-ray 3D izeju (spiediet taustiņu **<del>A</del>, izvēlieties [<b>Video] > [Watch 3D video] > [Off]**).

### **Tîkla iestatîðana**

Pievienojiet šo atskanotāju datortīklam un internetam, lai piekļūtu tiešsaistes pakalpojumiem.

- $\bullet$ **Datora pārlūkošana (DLNA):** no datora satraumēto fotogrāfiju, mūzikas un video failu atskanošana.
- $\bullet$ **NetTV pārlūkošana:** piekļuve tiešsaistes pakalpojumiem kā attēlu, mūzikas un video veikaliem.
- $\bullet$ **Programmatūras atjaunināšana:** atjaunina atskaņotāja programmatūru no interneta.
- -**BD-Live:** piekļuve tiešsaistes papildus funkcijām (attiecas uz Blu-ray diskiem, kas ir BD-Live saderîgi).
- **1.** Pievienojiet šo atskaņotāju datortīklam un internetam, izmantojot tīklu ar vadu (Ethernet) vai bezvadu savienojumu.
	- Sim atskaņotājam ir iebūvēts Wi-Fi, lai nodrošinātu bezvadu savienojumu.

# PC (DLNA) PC (DLNA)  $(111777)$ <u>لپا</u>

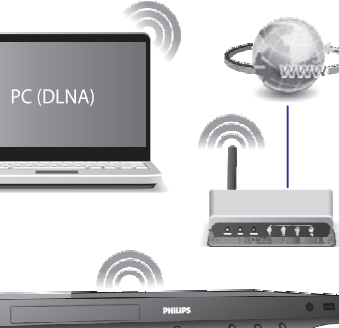

### **3. IESTATĪJUMU REGULĒŠANA**

#### Šī nodala palīdz Jums mainīt atskanotāja iestatījumus.

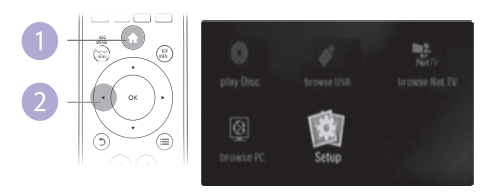

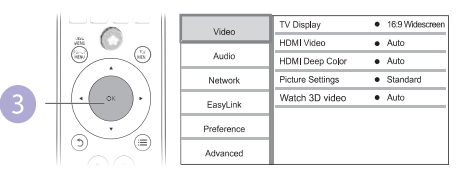

#### $\equiv$ **Piezîme**

- -Jūs nevarat mainīt izvēlnes iespēju, kas ir pelēka.
- $\bullet$ Lai atgrieztos iepriekšējā izvēlnē, spiediet taustiņu  $\triangle$ . Lai aizvērtu izvēlni, spiediet taustinu 5.

### **Attçls**

- **1.** Spiediet taustiņu <del>A</del>.
- **2.** Izvēlieties **[Setup] > [Video]**, lai piekļūtu video iestatīšanas iespējām.
- **[TV Display]** (TV displejs): Izvēlas attēla parādīšanas formātu, atbilstošu TV ekrânam.  $\bullet$
- **[HDMI Video]:** Izvēlas HDMI video izšķirtspēju.  $\bullet$
- **[HDMI Deep Color]:** Parāda krāsas ar vairākām nokrāsām un pieskaņām, ja video saturs ir ierakstīts 'Deep Color' režīmā un TV ir saderīgs ar šo funkciju. -
- **[Picture Settings]** (Attēla iestatījumi): Izvēlas definētus krāsu iestatījumus. -
- **[Watch 3D video]** (Skatīties 3D video): lestatiet 3D vai 2D izeju, atskaņojot Blu-ray 3D disku. Atskanotājam jābūt pieslēgtam pie 3D TV, izmantojot HDMI savienojumu.  $\bullet$

### **Piezîme**

- $\bullet$ Ja Jûs mainât iestatîjumu, pârliecinieties, ka TV ir saderîgs ar jauno iestatîjumu.
- $\bullet$ Lai mainîtu iestatîjumus, kas saistîti ar HDMI, TV jâbût pievienotam, izmantojot HDMI savienojumu.
- $\bullet$ Lai ieslçgtu video izeju kompozîtu savienojumam (izmantojot **VIDEO** kontaktu), izvēlieties video izšķirtspēju 480i/576i vai 480p/576p sadalā . **[HDMI Video]**

### **Philips EasyLink lietoðana**

Šis atskanotājs ir saderīgs ar Philips EasyLink, kas lieto HDMI CEC (Patērētāja Elektronikas Kontroles) protokolu. Jûs varat lietot vienu tâlvadîbas pulti, lai vadîtu EasyLink saderîgâs ierîces, kas savienotas, izmantojot HDMI savienojumu. Philips negarante 100% sadarbību starp visām HDMI CEC ierīcēm.

- **1.** Savienojiet HDMI CEC saderīgās ierīces, izmantojot HDMI savienojumu, un ieslēdziet HDMI CEC darbības uz TV un citām pievienotajām ierīcēm (papildus informâciju meklçjiet TV un citu ierîèu lietoðanas pamâcîbâs).
- **2.** Spiediet taustiņu <del>A</del>.
- **3.** Izvēlieties **[Setup] > [EasyLink]**.
- **4.** Izvēlieties [**On**] (Ieslēgt) sadaļās [**EasyLink], [One Touch Play**] (Atskaņošana ar vienu pieskārienu) un **[One Touch Standby]** (Gaidīšanas režīms ar vienu pieskārienu).<br>└────────
	- EasyLink funkcija ir ieslēgta.

#### **Atskaòoðana ar vienu pieskârienu**

Atskanojot disku uz šī atskanotāja. TV automātiski ieslēdzas uz pareizo video ieejas avotu.

#### **Gaidîðanas reþîms ar vienu pieskârienu**

Ja pievienotā ierīce (piemēram, TV) tiek pārslēgta gaidīšanas režīmā ar tās tālvadības pulti, arī atskanotājs automātiski pārslēdzas gaidīšanas režīmā.

### $\ldots$  JŪSU BLU-RAY DISKU ATSKANOTĀJA LIETOŠANA

- **2.** Veiciet tîkla uzstâdîðanu.
	- **1)** Spiediet taustiņu <del>**n**</del>.
	- **2)** Izvēlieties **[Setup] (**Iestatīšana) un spiediet taustiņu **OK**.
	- **3)** Izvēlieties [**Network] > [Network Installation**] (Tīkla uzstādīšana) un spiediet taustiņu **OK**.
	- **4)** Sekojiet norâdîjumiem TV ekrânâ, lai pabeigtu uzstâdîðanu.

#### **Uzmanîbu**

 $\bullet$  Pirms pievienoðanas tîklam, apziniet tîkla rûtera un tîkla pamatprincipus. Ja nepieciešams, lasiet dokumentāciju, kas iekļauta komplektā ar tīkla komponentēm. Philips nav atbildīti par zaudētiem, bojâtiem vai nopludinâtiem datiem.

#### **iPhone**

Izmantojot iPhone ekrānu kā tālvadības pulti. Jūs varat pārlūkot un atskanot diska vai USB saglabāšanas ierīces mediju failus uz šī atskanotāja.

#### **Kas Jums nepiecieðams**

- Lejupielādējiet Philips viedtālruņa vadības programmu no iTune tiešsaistes veikala uz Jûsu iPhone.
- Pievienojiet šo atskaņotāju mājas datortīklam (skatīt ' Tīkla iestatīšana' ).  $\bullet$
- Pievienojiet iPhone tam paðam mâjas datortîklam (papildus informâcijai skatît iPhone lietoðanas pamâcîbu).  $\bullet$

#### **iPhone vadîba**

- **1.** Ievietojiet šajā atskaņotājā disku vai USB saglabāšanas ierīci.
- **2.** iPhone ekrānā spiediet uz viedtālruņa vadības ikonas.
	- Ja vadîbas ikona neparâdâs, ielâdçjiet Philips viedtâlruòa programmu iPhone.
	- → Frione.<br>→ Pēc meklēšanas tiek parādīts šī atskaņotāja nosaukums.
- **3.** Izvēlieties šo atskaņotāju iPhone ekrānā.
	- izveneues so atskaņotāju ir none ekrana.<br>→ iPhone lietošana kā šī atskaņotāja tālvadības pulti ir ieslēgta.
	- iPhone ekrânâ tiek parâdîti vadîbas taustiòi. Vadîbas funkcijas ir atkarīgas no atskaņošanas režīmiem.
- **4.** iPhone ekrānā pieskarieties avota taustiņam un izvēlieties DISC vai USB iespēju.
	- respeju.<br>→ Tiek parādītas diska vai USB saglabāšanas ierīces direktorijas.
- **5.** Atveriet direktoriju un izvēlieties failu, ko atskaņot.
- **6.** Spiediet vadības taustiņus iPhone ekrānā, lai vadītu atskaņošanu.
	- Lai aizvērtu programmu, spiediet iPhone sākuma izvēlnes taustiņu.

### **Datora pârlûkoðana (DLNA)**

Izmantojot šo DLNA-sertificēto atskanotāju, kas pieslēgts datortīklam, Jūs varat atskanot video, mūziku un fotogrāfijas no datora.

### **Piezîme**

- Lai pârlûkotu datoru, pârliecinieties, ka DLNA mediju servera programmatûra (kâ Windows Media Player 11 vai jaunâka) ir uzstâdîta datorâ.
- **1.** Pievienojiet šo atskaņotāju datortīklam (skatīt 'Tīkla iestatīšana').
- Uz datora, DLNA mediju servera programmatûrâ (kâ Windows Media Player **2.** 11 vai jaunâkâ) jâiestata:
	- (1) Mediju kopīgošana ar šo atskaņotāju (skatīt dokumentu 'Help' (Palîdzîba) mediju servera programmâ).
	- (2) Failu kopîgoðana vai failu pievienoðana kartotçkai (skatît dokumentu 'Help' (Palîdzîba) mediju servera programmâ).
- **3.** Spiediet taustiņu <del>A</del>.
- **4.** Izvēlieties punktu **[browse PC]** (Pārlūkot datoru) un spiediet taustiņu **OK**. nzvenenes punktu **turuwse r cj** (r<br>→ Tiek parādīts satura pārlūks.
- **5.** Izvēlieties failu un spiediet taustiņu **OK**, lai atskaņotu.
	- Atskaņošanu var vadīt, izmantojot diska atskaņošanas funkcijas.

### **NetTV pârlûkoðana**

Ja šis atskanotājs ir pieslēgts internetam, ar to var pieklūt tiešsaistes NetTV pakalpojumiem, kā filmām, attēliem, mūzikai un spēlēm.

#### **Piezîme**

- Koninklijke Philips Electronics N.V. neuznemas nekādu atbildību par NetTV pakalpojuma sniegto saturu.
- **1.** Pievienojiet atskaņotāju internetam (skatīt 'Tīkla iestatīšana').
- **2.** Spiediet taustiņu <del>A</del>.
- **3.** Izvēlieties punktu **[browse Net TV]** (Pārlūkot NetTV) un spiediet taustiņu **OK**. nzvenenes punktu **[prowse Net TV]** (F)<br>→ Tiek parādīta NetTV sākuma lapa.
- Sekojiet norâdîjumiem uz ekrâna un lietojiet tâlvadîbas pulti, lai pârlûkotu **4.** NetTV.

### $\ldots$  JŪSU BLU-RAY DISKU ATSKAŅOTĀJA LIETOŠANA

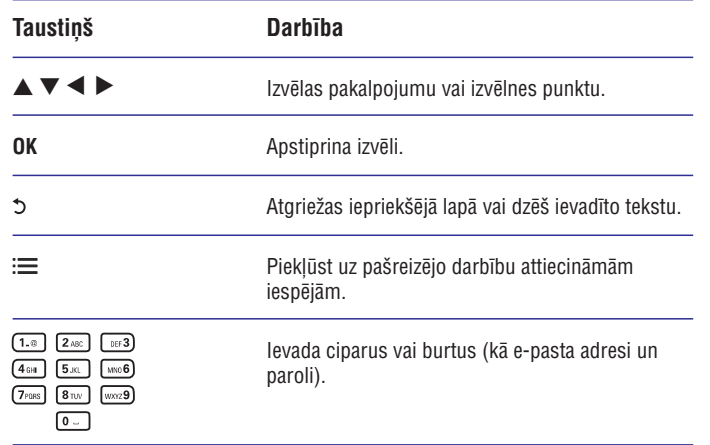

Lai dzēstu paroles un sīkdatnes no atskaņotāja, skatīt nodaļu: **Iestatījumu maiņa** . **> Tîkls (tîkla statuss, NetTV...)**

### **Tieðsaistes video noma**

Iznomājiet video no tiešsaistes veikaliem, izmantojot šo atskaņotāju.

#### **Kas bûs nepiecieðams:**

- Augsta ātruma interneta savienojums atskaņotājam.
- HDMI savienojums starp atskaņotāju un TV.  $\bullet$
- SDHC Class 6 tipa SD atmiņas karte ar vismaz 4GB ietilpību.

#### $\equiv$ **Piezîme**

- -Lietojiet tukšu SD karti. SD kartes formatēšana izdzēsīs tās saturu.
- -Šis pakalpojums ir atkarīgs no valsts.
- **1.** Pievienojiet šo atskaņotāju internetam (skatīt 'Tīkla iestatīšana').
- **2.** levietojiet tukšu SD karti kontaktā **SD CARD**, kas atrodas atskaņotāja mugurpusç.
- **3.** Spiediet taustiņu <del>A</del>.
- **4.** Izvēlieties **[browse NetTV] > Video stores** (Video veikali).
- **5.** Izvēlieties video veikalu un sekojiet norādījumiem uz ekrāna, lai iznomātu un skatîtos video.
	- skatitos video.<br>→ Video tiek lejupielādēts uz SD karti. Jūs to varat skatīties tagad vai jebkurâ citâ nomas perioda laikâ.
	- العادة genkura cita nomas perioua iaika.<br>→ Uz SD karti lejupielādēto video var skatīties tikai uz šī atskaņotāja.
- **6.** Lietojiet tālvadības pulti, lai atskaņotu un kontrolētu video.